# Jak se přihlásit k odběru přepisu hlášení rozhlasu emailem

- 1. v internetovém prohlížeči otevřete adresu <https://eepurl.com/bvmkSL> (na mobilu můžete využít QR kódu)
- 2. vyplňte svou emailovou adresu a potvrďte tlačítkem "Přihlášení"

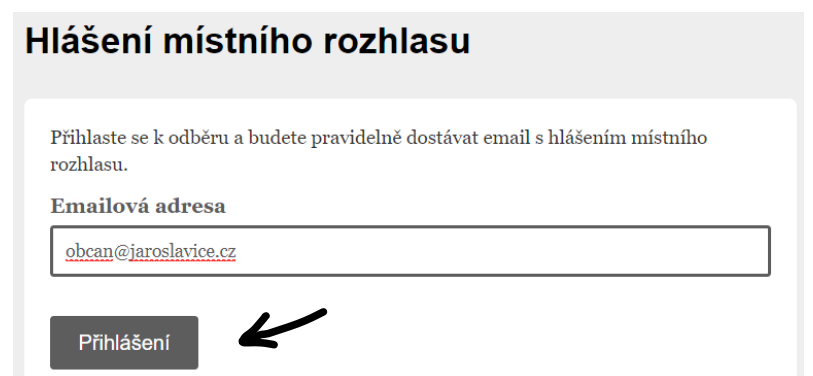

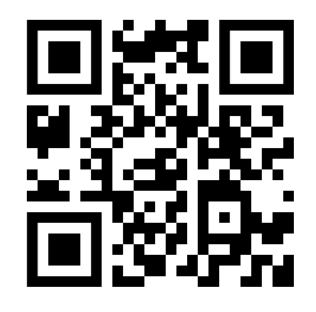

3. stránka se vás zeptá, jestli nejste robot (omezení spamu) – potvrďte zaškrtnutím a poté tlačítkem "Přihlásit se k odběru"

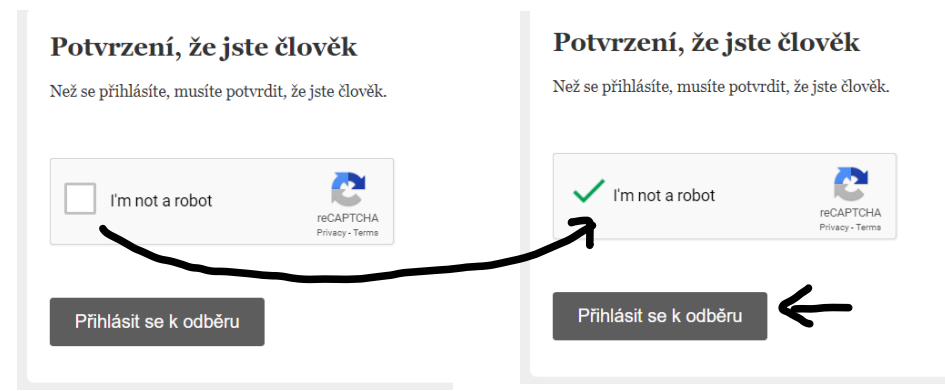

4. Nyní vám na zadanou emailovou adresu přijde potvrzovací email. Klikněte na potvrzení a je hotovo!

## Téměř hotovo...

Potřebujeme potvrdit vaši e-mailovou adresu.

Pro dokončení přihlášení, prosím klikněte na odkaz, který jsme Vám zaslali

Komise místní části Jaroslavice Anenská 195, Jaroslavice Zlín 76001 Czech Republic

Přidejte si nás do adresáře

#### « Zpět na Jaroslavice.cz

## Hlášení místního rozhlasu

### Prosím potvrďte přihlášení k odběru

Klikněte zde pro potvrzení Vašeho přihlášení do naší databáze.

Pokud jste tento email obdrželi omylem, smažte jej. Pokud nekliknete na potrvzovací link níže, nebudete zapsáni do databáze.

Pokud máte otázky týkající se této databáze, kontaktujte prosím: kancelar\_jaroslavice@zlin.eu